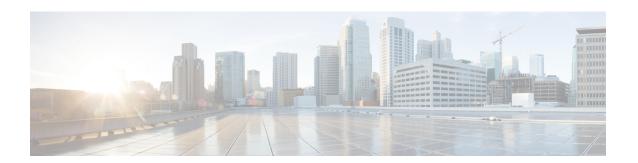

## **Database Backup and Restore**

Databases need to have a well-defined and thoroughly tested backup and restore plan so that access to data is not at risk. The backup and recovery of databases involve the process of making a copy of a database in case of an equipment failure or disaster, then retrieving the copied database if needed.

This appendix explains how to back up and restore DCNM-SAN databases.

DCNM-SAN uses the PostgreSQL database management system as the default database. PostgreSQL databases are backed up with the **pg\_dump** command. The **pg\_dump** utility dumps the PostgreSQL database content to an ASCII dump file. The backup dump file represents a snapshot of the database at the time of backup.

The database is restored with the **pg\_restore** utility. The **pg\_restore** utility uses psql to rebuild the PostgreSQL database from the dump file created by **pg\_dump**.

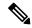

Note

Oracle Database Servers are supported for Cisco DCNM and SME. The management, backup, and restoring of Oracle Databases is outside the scope of this document. For more information, contact your local Oracle DBA for a backup and restore plan of your Oracle Database.

For more information about **pg\_dump**, go to this URL:

http://www.postgresql.org/docs/current/interactive/app-pgdump.html

This appendix includes the following sections:

- Backing Up the DCNM-SAN Database, on page 1
- Restoring the DCNM-SAN Database, on page 2
- Database Backup and Restore Operations, on page 2

## **Backing Up the DCNM-SAN Database**

To back up the DCNM-SAN database, use the PostgreSQL **pg\_dump** command as follows:

```
cd $INSTALLDIR/bin
./pgbackup.sh 02252008.data (on Linux and Solaris operation systems)
pgbackup.bat 02252008.data (on Windows operating system)
```

The INSTALLDIR is the top directory of DCNM-SAN Installation, and a backup file (02252008.data) is created in the \$INSTALLDIR/bin directory.

Specify the full path name of the dump file to create the backup file in a standard backup directory.

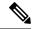

Note

In all operating systems, the scripts run the **pg\_dump** command to back up the database.

## **Restoring the DCNM-SAN Database**

To restore the DCNM-SAN database, use the **pg\_restore** command.

cd \$ INSTALLDIR/bin

./pgrestore.sh 02252008.data (on Linux and Solaris operating systems) pgrestore.bat 02252008.data (on Windows operating system)

The backup restore process requires the server to be stopped.

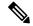

Note

In all operating systems, the scripts run **pg\_restore** command to restore the database.

## **Database Backup and Restore Operations**

When implementing the DCNM-SAN backup and restore operations, note the following guidelines:

- The new media keys created after the backup of the database are lost after the restore operation since the backup copy does not have the latest media keys.
- If there are new tape backup groups and tape volume groups created after the database backup, the property should be set to true in smeserver.properties before starting the DCNM-SAN. This will synchronize the new volume group keys to the KMC.

sme.kmc.sync.model.at.startup=true

This property is also applicable for any tape volume group rekey operation.

• If a master key is rekeyed after the database backup, then restoring the data of the previous database makes the cluster unusable. After the master key rekey operation, make a backup of the database and discard the copies of the previous database backup.